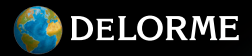

**SE** 

nReach

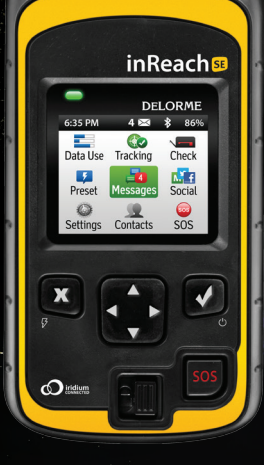

Quick Start Guide Guide de démarrage

in Reach Se Duide 2007 and 2007 and 2007 and 2007 and 2007 and 2007 and 2007 and 2007

# The Latest and Most Comprehensive Information is Always Online!

**Manage Your inReach Account /** *Gérer votre compte inReach* **explore.delorme.com**

**User Manuals /** *Manuels d'utilisation* **manuals.delorme.com**

**Community Forum /** *Forum communautaire* **forum.delorme.com**

**Technical Support /** *Assistance technique* **support.delorme.com**

**News and Real-Life Examples /** *Nouvelles et exemples de vie réelle* **blog.delorme.com**

# **Read before you activate!**

Before you use your inReach™ SE two-way satellite communicator with GPS, you'll need to:

- Set up your service account online.
- Step outside with a clear view of the sky to get a satellite signal.

If you plan to use your inReach SE with your smartphone, you'll also need to:

- Download the Earthmate™ app to your Apple® or Android mobile device.
- Pair your device with your Apple or Android mobile device.

Use this Quick Start Guide along with the inReach SE to streamline your account activation and device setup process. Once you complete the setup, you'll be able to start using your inReach SE to share your trip details, send and receive messages with friends and family, or send an SOS in an emergency.

Learn more about the inReach SE capabilities in this Quick Start Guide or online at inreachdelorme.com.

**IMPORTANT!** *The information in this guide may be outdated due to firmware updates. The latest version of this guide and the detailed inReach User Manual are available in PDF format at manuals.delorme.com.*

### **inReach SE Overview**

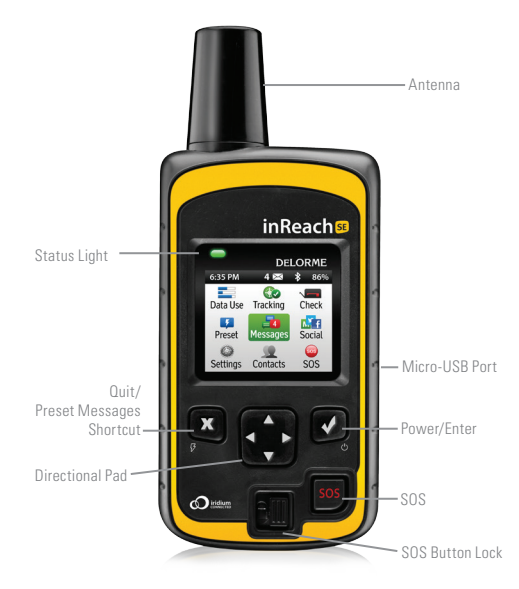

# **Check the contents of your box.**

Your inReach SE includes:

- inReach SE device
- Lanyard
- USB cable
- AC adaptor
- Pack clip
- Quick Start Guide

Please note: Charge your inReach SE fully before using. Connect the device to the AC adaptor and plug it into an electrical outlet or use the USB cable to charge from your computer.

**Antenna** – Keep the satellite communicator antenna pointing up toward the sky, and the face of the device pointing away from your body when attached to a pack or a vest.

**Status Light** – This light flashes green when there is a new message waiting. It flashes red when there is something important for you to see: low power or a sending message delay.

**Micro-USB Port** – Lift the protective cover to access the micro-USB port beneath. Use this port to plug in your USB cable for charging and for updates when notified.

**Power/Enter** – Press and hold for three seconds to power the inReach SE on. When on, press to select highlighted objects or hold to access keyboard shortcuts when sending messages.

**Directional Pad** – Press arrows to highlight a selection on the screen or hold to access keyboard shortcuts when sending messages.

**Quit/Preset Messages Shortcut** – Press to back out of pages or operations. Press and hold to access the Preset Messages shortcut.

**SOS Button Lock** – Slide the SOS button lock to the left to unlock the SOS button in an emergency.

**SOS Button** – Press and hold the SOS button for three seconds to send a distress message to emergency response. If SOS is no longer needed press and hold the SOS button for five seconds to send a Cancel SOS message to emergency response.

# **Step One: Set up your service account.**

Your inReach SE requires a service account to send and receive messages, much like a mobile phone plan. Set up your service account by visiting our website:

- Go online from your computer to explore.delorme.com.
- You will be prompted for your IMEI number and Authorization Code; find these in the Setup Wizard on the inReach SE device.

During the account setup process, you'll choose your inReach service plan, enter your payment information, add your emergency contacts, and enter the contact details that will be used if your inReach goes into SOS emergency mode.

Use the DeLorme Explore website to add contacts to your device by selecting the **Contacts** tab on the website.

Create some commonly used text messages that will be stored in your device by selecting the **Messages** tab and editing the **Quick Text Messages.**

Write special **Preset Messages** that you think you'll use often, i.e. "Just arrived and doing well" or "Leaving now for my next destination". Next, select a group of recipients for the messages. You'll use these Preset Messages to check in or let friends and family know that all is well.

## **Step Two: Power on your device.**

Turn your inReach SE on by holding down the power button. When the device is on, the screen will display a welcome message and the start of the setup process.

Follow the on-screen instructions to continue the setup process.

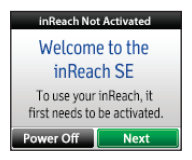

# **Step Three: Check your connection.**

The inReach SE needs a clear satellite signal from the sky to complete the setup process. Go outside and stand in an open area away from tall buildings and trees.

When you set up your service account, DeLorme sent you a welcome message for testing your inReach. During the activation process, your inReach will ask you if you're ready to receive this message. When you have a clear satellite signal, press enter. To read your welcome message, select **Messages** from the device's home page and choose the new message from DeLorme.

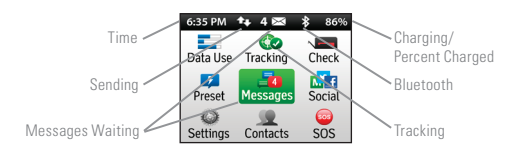

**Time**: Displays the current inReach time. Go to Settings and Time to change your time zone.

**Sending:** The sending indicator appears when the inReach SE is sending or receiving messages or track points; it lets you know that your device is active.

**Messages Waiting**: The number next to the envelope tells you how many messages are waiting to be read on the Messages page.

**Bluetooth**: The Bluetooth indicator appears when Bluetooth is turned on, and is highlighted when a mobile device is connected.

**Charging**: The lightning bolt lets you know that you are connected to external power and charging. The percentage tells you how full your battery is. When the device reaches 100%, the lightning bolt is replaced with a plug indicator to let you know the device is running from external power.

**Tracking:** The check mark appears when the device is actively tracking and sending location updates to the Exlore website.

Send a test reply to DeLorme. You are allowed five free test messages per month.

- 1. Select **Messages** from the main menu.
- Select the welcome message from DeLorme.
- 3. Select **Type Reply**.
- 4. Type a message using the on-screen keyboard, and then press **Send**.

DeLorme will send you an automatic reply when your message is received.

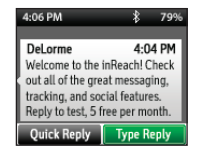

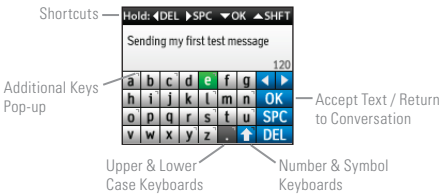

#### **Shortcuts**

- Press and hold the Left directional pad arrow to delete a letter, continue to hold to delete a word.
- Press and hold the Right directional pad arrow to insert a space.
- Press and hold the Down directional pad arrow to move the highlight to the OK button when there are no word suggestions.
- Press and hold the Up directional pad arrow to change between lower and upper case as well as the number and symbol keyboards.

**Word Suggestion Shortcut:** When the inReach SE suggests a word to complete what you have typed you can hold the down arrow to accept the word or continue typing to see a different suggestion.

#### Hold down  $\blacktriangleright$  for suggested text

**Keyboard Shortcuts**: Press and hold the Enter button when highlighting a key with accents or to see a pop-up list of additional options.

**ABC Button**: Press the ABC/abc button to switch between upper and lower case keyboards.

123 Button: Press the 123/<; button to switch between number and symbol keyboards.

**OK Button**: Press the OK button to accept all of your typing and return to the Conversation page.

# **Step Four: Download the Earthmate app to your mobile device.**

While the inReach SE works as a standalone device, you have the option of using your inReach SE in conjunction with your mobile device such as a smartphone or tablet through a process called pairing. If you choose to pair your devices, you will have increased functionality including mapping and your mobile device's contacts list. To use them together, you'll need to:

- Download the free Earthmate™ app.
- Pair your inReach to your mobile device.

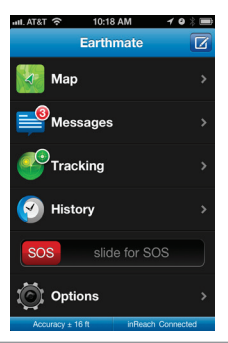

Download the Earthmate app by visiting the app store with your mobile device. The Earthmate app is available from the App Store<sup>50</sup> and Google Play.

Note: Your Android mobile device must have 2.2 or later firmware. Your Apple mobile device must have iOS 5.0 or later.

# **Step Five: Pair your inReach to your mobile device.**

To pair your inReach with your mobile device, go to Settings on your inReach select **Bluetooth** and then **Pair inReach**. Follow the instructions on the inReach to pair.

On your mobile device, turn on **Bluetooth**. Select the inReach SE from the list of available devices on your Bluetooth menu. The devices must be within Bluetooth range to pair with each other.

Your inReach will notify you when it has successfully paired with your mobile device. You only need to pair the devices once; from then on, the devices will communicate with each other anytime they are both turned on and Bluetooth is active.

Enter your inReach account information into the Earthmate app to sync with the DeLorme website when you have a data connection.

# **Step Six: Add your contacts.**

Your inReach will have the information for any contacts you added at DeLorme's Explore website.

- 1. From your mobile device, open the Earthmate app.
- 2. For iOS devices select **Options** then **Account & Sync**. For Android devices select **Menu** then **Settings and Account**.
- 3. Make sure you've entered your email address and your Explore website password.
- 4. Select **Sync**.

All of your Explore site contacts will now appear in the Earthmate app contact list.

# **Step Seven: Begin using your device.**

- You can now use your inReach device to track your location, send and receive messages, and share your trip through text messages and social media.
- **• Social Media:** Let your friends and family see your progress and updates on Facebook and Twitter. If you didn't already link your Facebook and Twitter accounts during the setup process on the DeLorme Explore website, do so now by logging into your Explore account via a computer or tablet. Select **Social** and enter your usernames and passwords for your social media. You will now be able to send updates through your inReach device.

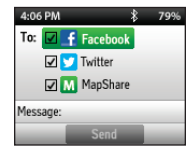

**Fracking:** Send your tracking location to the DeLorme Explore website or your MapShare automatically as you travel. To begin tracking your locations, select **Tracking** from the inReach home page. Select **Start Tracking** to begin, and select **Stop Tracking** when you finish your trip. Your inReach SE will send a tracking location every 10 minutes while you are moving.

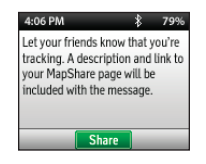

**MapShare**: Send your friends live updates about your location by turning on MapShare. You can also send your Map-Share link to Facebook and Twitter through MapShare. From your inReach device, select **Tracking** and then select **Share** to send a MapShare link to your Facebook or Twitter contact.

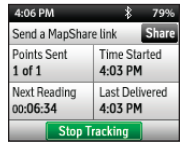

**•• SOS:** Request emergency help with your inReach device by selecting SOS. Only use the SOS function in a real emergency situation. The inReach will contact Emergency Response who will then dispatch emergency personnel to your location.

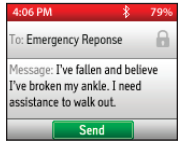

# **Troubleshooting**

If you have any issues during the inReach setup process, go online from your computer to inreachdelorme.com for a full user's manual. Some helpful tips to remember:

- You must create a service account online at explore.delorme. com before you can begin using your device.
- Your inReach SE must be outside with a clear view of the sky to send and receive messages or track your location.
- You don't need to pair your inReach with a mobile device to use it as a standalone device, but you must pair it in order to use inReach with the Earthmate app.
- If you choose to pair your inReach with your mobile device, they must be within Bluetooth range of each other.

If you have additional questions, visit support.delorme.com.

# **inReach SE Specifications**

- Case: IP-67 water/dust proof, impact resistant, and rugged
- Height (including antenna): 5.87 in (14.9 cm)
- Height (not including antenna): 4.49 in (11.4 cm)
- Width: 2.44 in (6.2 cm)
- Depth: 1.02 in (2.6 cm)
- Weight: 7.05 oz (200 g)
- Operational temperature range: -4 F to 140 F (-20 C to +60 C)
- Storage temperature range: -40 F to 185 F (-40 C to +85 C)
- Battery charging temperature range: 32 F to 113 F (0 C to +45 C)
- Battery life and usage:

This device includes an internal lithium polymer battery. It is recommended that you charge the battery before use for best battery performace. The battery can be charged using the micro USB connector on the side of the device or using the power pins on the back with an approved accessory.

CAUTION: Changes or modifications to this unit not expressly approved by the party responsible for compliance could void the user's authority to operate this equipment. This equipment has been tested and found to comply with the limits for a Class B digital device, pursuant to Part 15 of the FCC Rules. These limits are designed to provide reasonable protection against harmful interference in a residential installation. This equipment generates, uses and can radiate

radio frequency energy and, if not installed and used in accordance with the manufacturer's instructions, may cause interference harmful to radio communications. There is no guarantee, however, that interference will not occur in a particular installation. If this equipment does cause harmful interference to radio or television reception, which can be determined by turning the equipment off and on, the user is encouraged to try to correct the interference by the following measure:

> • Consult the dealer or an experienced radio/ TV technician for help.

# **inReach SE Limited Warranty**

inReach warrants that your inReach SE will be free from defects in materials and workmanship for one year from the date of purchase. If your inReach fails in normal use, inReach will, during the first ninety (90) days after purchase, at its sole option, either repair or replace the unit. inReach reserves the right to either repair or replace the unit with a new or refurbished unit at its sole discretion. Such repairs or replacements will be made at no charge for labor or materials; however, the customer will be responsible for any shipping charges incurred to send the device to inReach. After the first ninety (90) days, inReach will repair your unit, but will not replace it. The repaired or replaced product will be warranted for ninety (90) days from the date of return shipment, or for the balance of the original warranty, whichever is longer. This warranty does not cover failures due to abuse, misuse, accidents, or unauthorized disassembly or modification. Any repairs not performed by inReach will void this warranty.

inReach DISCLAIMS ANY LIABILITY FOR ANY SPECIAL, INDIRECT, INCIDENTAL, OR CONSEQUENTIAL DAMAGES, INCLUDING, BUT NOT LIMITED TO, LOSS OF REVENUES OR PROFITS, EVEN IF inReach HAS BEEN ADVISED OF THE POSSIBIL-ITY OF SUCH DAMAGES. THIS LIMITED WARRANTY CONTAINED HEREIN IS IN LIEU OF ALL OTHER EXPRESS WARRANTIES. ANY AND ALL IMPLIED WARRAN-TIES, INCLUDING ANY IMPLIED WARRANTIES OF MERCHANTABILITY OR OF FITNESS FOR A PARTICULAR PURPOSE, SHALL LAST FOR ONE YEAR.

This warranty gives you specific legal rights and you may also have other rights which vary by jurisdiction. Some states do not allow the exclusion or limitation of relief such as incidental or consequential damages, or limitations on how long an implied warranty lasts, so the above limitations or exclusions may not apply to you. This warranty applies to the original purchaser of the product ONLY.

REMINDER: Be sure to retain the sales receipt proving the date of your original purchase. This will be needed if warranty service is ever required. inReach reserves the right to refuse warranty if a receipt is not provided or if the receipt is incomplete/illegible.

# **Service Plan**

Before you return a product, you must contact inReach Support at 207-846-8900. For the latest warranty and repair information, visit support.delorme.com.

# **Industry Canada certification**

This device complies with RSS-310 of Industry Canada. Operation is subject to the condition that this device does not cause harmful interference.

#### **EU Regulatory Conformance**

DeLorme hereby declares this inReach device is in compliance with the essential requirements and other relevant provisions of Directive 1999/5/EC, Directive 2002/95/EC, and Directive 2002/96/EC. The Declaration of Conformity made under Directive 1999/5/EC (HG nr.88/2003) is available for viewing at the following location in the EU community: manuals.delorme.com.

# **inReach Customer Service and Support**

# **United States**

#### **Customer Service**

For questions on returns, order status, or shipments. Email: sales@delorme.com Phone: 800-511-2459 (outside the U.S. call +1 207-847-1165)

### **Tech Support**

Email: tech@delorme.com Phone: 207-846-8900 Call Customer Service or Tech Support Monday – Friday, 9:00 a.m.– 8:00 p.m. Eastern Time (U.S.).

# **Canada**

Find information on rate plans, activations, general information, and support at inreachcanada.com.

#### **Customer Service**

inreachcare@roadpost.com Call Customer Service or Tech Support Monday – Friday, 9:00 a.m.– 6:00 p.m. Eastern Time. Phone: 800-337-3155

### **Tech Support**

inreachtech@roadpost.com

# **Lisez ceci avant d'activer votre appareil!**

Avant d'utiliser votre communicateur bidirectionnel par satellite avec GPS inReach<sup>MC</sup> SE, vous devez :

- Configurer votre compte de service en ligne.
- Aller à l'extérieur et avoir une vue dégagée du ciel pour obtenir un signal satellite.

Si vous prévoyez utiliser votre inReach SE avec votre téléphone intelligent, vous devez aussi :

- Télécharger l'application Earthmate<sup>MC</sup> sur votre appareil mobile Apple<sup>MD</sup> ou Android.
- Apparier votre appareil avec votre appareil mobile Apple ou Android.

Utilisez ce Guide de démarrage avec le inReach SE afin de rationaliser le processus d'activation de votre compte et la configuration de votre appareil. Lorsque vous aurez terminé la configuration, vous serez en mesure de commencer à utiliser votre inReach SE pour partager les détails de votre voyage, envoyer et recevoir des messages de vos amis et de votre famille, ou envoyer un SOS en cas d'urgence.

Venez en apprendre davantage au sujet des capacités du inReach SE dans ce Guide de démarrage ou en ligne sur inreachdelorme.com.

**IMPORTANT!** *L'information dans ce guide peut devenir désuète en raison des mises à jour apportées aux micrologiciels. La plus récente version de ce guide et du Manuel d'utilisation inReach détaillé est disponible au format PDF à l'adresse manuals.delorme.com.*

### **Aperçu du inReach SE**

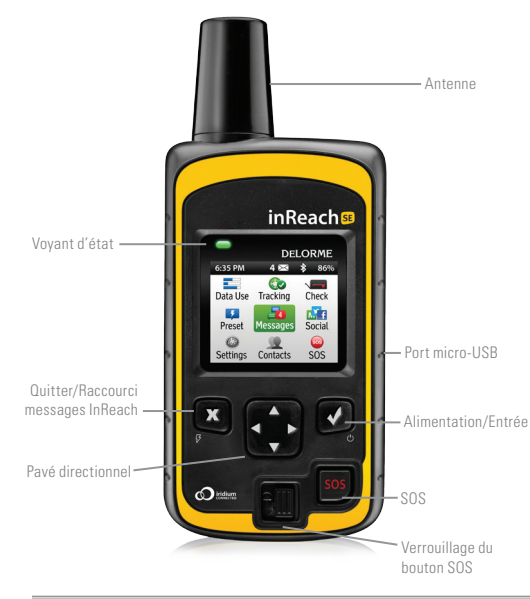

### **Vérifiez le contenu de votre boîte.**

Votre inReach SE comprend :

- Un appareil inReach SE
- Un cordon
- Un câble USB
- Un adaptateur c.a.
- Une pince de ceinture
- Un Guide de démarrage

Veuillez prendre note : Vous devez charger votre inReach SE avant de l'utiliser. Connectez l'appareil à l'adaptateur c.a. et branchez-le sur une prise électrique ou utilisez le câble USB pour le charger depuis votre ordinateur.

**Antenne** – Maintenez l'antenne du communicateur satellite dirigée vers le ciel et la face de l'appareil doit être dirigée dans le sens opposé de votre corps lorsqu'il est fixé à un sac ou à une veste.

**Voyant d'état** – Ce voyant clignote en vert lorsqu'il y a un nouveau message en attente. Il clignote en rouge lorsqu'il y a quelque chose d'important que vous devez voir : alimentation électrique faible ou retard dans l'envoi d'un message.

**Port micro-USB** – Soulevez le couvercle protecteur pour avoir accès au port micro-USB en dessous. Utilisez ce port pour brancher votre câble USB pour charger l'appareil et pour les mises à jour.

**Alimentation/Entrée** – Appuyez et maintenez cette touche pendant trois seconds pour mettre le inReach SE en marche. Une fois allumé, appuyez sur cette touche pour sélectionner les objets mis en évidence ou maintenez-la enfoncée pour avoir accès aux raccourcis clavier lorsque vous envoyez des messages.

**Pavé directionnel** – Appuyez sur les flèches pour faire une sélection à l'écran ou maintenez-les enfoncées pour avoir accès aux raccourcis clavier lorsque vous envoyez des messages.

**Quitter/Raccourci messages prédéfinis** – Appuyez sur cette touche pour faire un retour en arrière dans les pages que vous avez visitées ou dans les étapes d'une opération. Appuyez et maintenez cette touche pour avoir accès aux raccourcis de messages prédéfinis.

**Verrouillage du bouton SOS** – Faites glisser le verrouillage du bouton SOS vers la gauche pour déverrouiller le bouton SOS lorsqu'une urgence se présente.

**Bouton SOS** – Appuyez et maintenez le bouton SOS pendant trois secondes afin d'envoyer un message de détresse à un service d'intervention d'urgence. Si un SOS n'est plus requis, appuyez et maintenez le bouton SOS pendant cinq secondes afin d'envoyer un message d'annulation de SOS au service d'intervention d'urgence.

# **Étape 1 : Configurez votre compte de service.**

Avant de pouvoir envoyer et recevoir des messages, vous devez configurer un compte de service pour votre inReach SE, tout comme pour un plan de téléphone mobile. Configurez votre compte de service en visitant notre site Web :

- Depuis votre ordinateur, allez en ligne sur explore.delorme.com.
- On vous demandera votre numéro IMEI et votre code d'autorisation; vous trouverez cette information dans l'assistant de configuration sur votre appareil inReach SE.

Au cours du processus de configuration du compte, vous choisirez un plan de service InReach, saisirez votre information de paiement, ajouterez vos contacts en cas d'urgence et saisirez les détails de contact qui seront utilisés si votre InReach passe en mode d'urgence SOS.

Utilisez le site Web Explore DeLorme pour ajouter des contacts à votre appareil en sélectionnant l'onglet **Contacts** sur le site Web.

Créez des messages textes utilisés fréquemment qui seront stockés sur votre appareil en sélectionnant l'onglet **Messages** et en éditant les **messages Quick Text**.

Composez des **messages prédéfinis** que vous croyez pouvoir utiliser souvent, p. ex., « Je viens tout juste d'arriver et tout va bien » ou « Je suis sur le point de partir pour ma prochaine destination ». Ensuite, sélectionnez un groupe de destinataires pour ces messages. Vous utiliserez ces messages prédéfinis pour garder le contact ou faire savoir à vos amis et à votre famille que tout va bien.

# **Étape 2 : Mettez votre appareil en marche.**

Mettez votre appareil inReach en marche en maintenant le bouton d'allumage enfoncé. Lorsque l'appareil se met en marche, l'écran affichera un message de bienvenue et le début du processus de configuration.

Suivez les instructions à l'écran afin de poursuivre le processus de configuration.

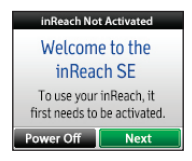

# **Étape 3 : Vérifiez votre connexion.**

L'appareil inReach requiert un signal satellite clair provenant du ciel afin de pouvoir compléter le processus de configuration. Allez à l'extérieur et tenez-vous debout dans une zone dégagée à une bonne distance de tout bâtiment ou arbre.

Lors de la configuration de votre compte de service, DeLorme vous a envoyé un message de bienvenue pour vérifier que votre inReach fonctionne bien. Lors du processus d'activation, votre inReach vous demandera si vous êtes prêt à recevoir ce message. Lorsque vous obtenez un signal satellite clair, appuyer sur **ENTER** (Entrer). Pour lire votre message de bienvenue, sélectionnez **Messages** à la page d'accueil de votre appareil et sélectionnez le nouveau message de DeLorme.

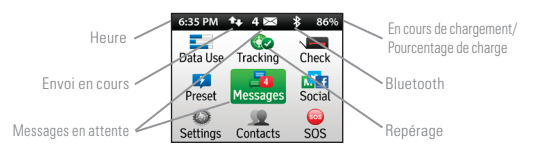

**Heure** : Affiche l'heure inReach actuelle. Allez sur Settings (Paramètres) et Time (Heure) pour changer le fuseau horaire.

**Envoi en cours** : L'indicateur d'envoi apparaît lorsque inReach SE envoie ou reçoit des messages ou des points de repère; il vous permet de savoir que votre appareil est actif.

**Messages en attente** : Le nombre à côté de l'enveloppe vous dit combien de messages sont en attente d'être lus sur la page Messages.

**Bluetooth** : L'indicateur Bluetooth apparaît lorsque Bluetooth est allumé et il est mis en surbrillance lorsqu'un appareil mobile est connecté.

**En cours de chargement** : Le symbole d'éclair indique que l'appareil est connecté sur une source d'alimentation externe et en cours de chargement. Le pourcentage vous indique le niveau de charge de la batterie. Lorsque l'appareil atteint 100 %, l'éclair est remplacé par un indicateur de fiche indiquant que l'appareil est alimenté depuis une source externe.

**Repérage** : La coche apparaît lorsque l'appareil effectue un repérage et envoie des mises à jour d'emplacement au site Web Explore.

Envoyez une réponse d'essai à DeLorme. Vous avez droit à cinq messages d'essai gratuits par mois.

- 1. Sélectionnez **Messages** dans le menu principal.
- 2. Sélectionnez le message de bienvenue de DeLorme.
- 3. Sélectionnez **Type Reply** (Taper une réponse).
- 4. Tapez un message à l'aide du clavier à l'écran, puis appuyez sur **Send** (Envoyer).

DeLorme vous enverra une réponse automatique à la réception de votre message.

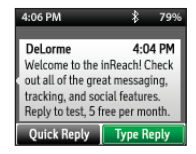

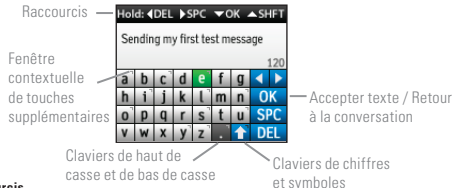

#### **Raccourcis**

- Appuyez et maintenez la flèche directionnelle Gauche du pavé pour supprimer la lettre, continuez de maintenir pour effacer un mot.
- Appuyez et maintenez la flèche directionnelle Droite du pavé pour insérer un espace.
- Appuyez et maintenez la flèche directionnelle Bas du pavé pour déplacer la surbrillance jusqu'au bouton OK lorsqu'aucun mot n'est suggéré.
- Appuyez et maintenez la flèche directionnelle Haut du pavé pour changer entre le clavier de bas de casse et de haut de casse ainsi qu'entre le clavier de chiffres et de symboles.

**Raccourci de suggestion de mot** : Lorsque inSerach SE suggère un mot pour compléter ce que vous avez tapé, vous pouvez maintenir la flèche Bas enfoncée pour accepter le mot ou continuer de taper pour voir une suggestion différente.

#### Hold down  $\blacktriangleright$  for suggested text

**Raccourcis-clavier** : Appuyez et maintenez le bouton Enter (Entrée) lorsque vous mettez en surbrillance une touche avec accent ou pour faire apparaître une fenêtre contextuelle avec d'autres choix.

**Bouton ABC** : Appuyez sur le bouton ABC/abc pour basculer entre les claviers haut de casse et bas de casse.

**Bouton 123** : Appuyez sur le bouton 123/<;] pour basculer entre les claviers de chiffres et de symboles.

**Bouton OK** : Appuyez sur le bouton OK pour accepter tout le texte que vous avez tapé et retourner à la page Conversation.

# **Étape 4 : Téléchargez l'application Earthmate sur votre appareil mobile.**

Bien que le inReach SE fonctionne comme appareil autonome, vous avez la possibilité d'utiliser votre inReach SE en conjonction avec votre appareil mobile tel que les téléphones intelligents ou les tablettes grâce à un processus appelé « apparier ». Si vous choisissez d'apparier vos appareils, vous obtiendrez davantage de fonctionnalités incluant le mappage et la liste de contacts de votre appareil mobile. Pour les utiliser ensemble, vous devez :

- Télécharger l'application Earthmate<sup>MC</sup> gratuite.
- Apparier votre inReach à votre appareil mobile.

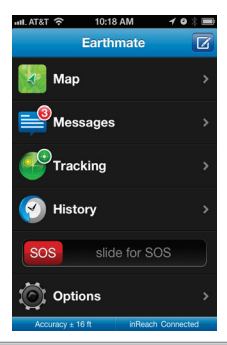

Téléchargez l'application Earthmate en visitant le magasin d'applications à l'aide de votre appareil mobile. L'application Earthmate est disponible sur le App StoreSM et Google Play.

Remarque : La version 2.2 ou plus récente du micrologiciel doit être installée sur votre appareil Android. La version iOS 5.0 ou plus récente doit être installée sur votre appareil Apple.

# **Étape 5 : Appariez votre inReach à votre appareil mobile.**

Pour apparier votre inReach avec votre appareil mobile, allez à Settings (Paramètres) dans votre inReach et sélectionnez **Bluetooth** et ensuite **Pair inReach** (Apparier inReach). Suivez les instructions sur le inReach pour l'apparier.

Sur votre appareil mobile, activez **Bluetooth**. Sélectionnez le inReach SE dans la liste d'appareils disponibles dans votre menu Bluetooth. Les appareils doivent se trouver dans la zone couverte par le Bluetooth pour qu'ils puissent être appariés.

Votre inReach vous avisera quand l'appariement avec votre appareil mobile aura réussi. Vous n'avez à apparier les appareils qu'une seule fois; dès lors, les appareils communiqueront l'un avec l'autre lorsqu'ils sont tous deux en marche et que Bluetooth est activé.

Saisissez vos informations de compte inReach dans l'application Earthmate afin de synchroniser le site Web DeLorme quand vous avez une connexion de données.

# **Étape 6 : Ajoutez vos contacts.**

Votre inReach contiendra l'information concernant les contacts que vous avez ajoutés au site Web Explore DeLorme.

- 1. Depuis votre appareil mobile, ouvrez l'application Earthmate.
- 2. Pour les appareils iOS sélectionnez **Options** puis **Account & Sync** (Compte et synchronisation).

Pour les appareils Android, sélectionnez Menu puis Settings and Account (Paramètres et compte).

- 3. Assurez-vous d'avoir entré votre adresse de courriel et votre mot de passe pour le site Web Explore.
- 4. Sélectionnez Sync.

Tous vos contacts sur le site Explore apparaîtront maintenant dans la liste de contacts de l'application Earthmate.

# **Étape 7 : Commencez à utiliser votre appareil.**

- Vous pouvez maintenant utiliser votre appareil inReach pour repérer votre emplacement, envoyer et recevoir des messages, et partager votre voyage à l'aide de textos et des médias sociaux.
- **Médias sociaux** : Permettez à vos amis et à votre famille de voir votre progression et affichez des mises à jour sur Facebook et Twitter. Si vous n'avez pas déjà établi de lien avec vos comptes Facebook et Twitter lors du processus de configuration sur le site Web Explore Delorme, faites-le maintenant en ouvrant une connexion sur votre compte Explore à l'aide d'un ordinateur ou d'une tablette. Sélectionnez **Social** et entrez votre nom d'utilisateur et votre mot de passe pour votre média social. Vous êtes maintenant en mesure d'envoyer des mises à jour depuis votre appareil inReach.

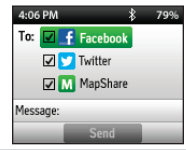

• **Repérage** : Communiquez votre emplacement au site Web Explore Delorme ou votre MapShare automatiquement tout au long de votre voyage. Pour commencer à repérer vos emplacements, sélectionnez **Tracking** (Repérage) à la page d'accueil inReach. Sélectionnez **Start Tracking** (Commencer le repérage) pour commencer, et sélectionnez **Stop Tracking** (Arrêter le repérage) lorsque vous avez terminé votre voyage. Votre inReach enverra votre emplacement toutes les 10 minutes lorsque vous vous déplacez.

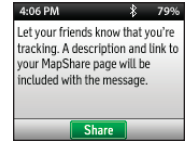

• **MapShare** : Envoyez des mises à jour en temps réel à vos amis au sujet de votre emplacement en activant MapShare. Vous pouvez aussi envoyer votre lien MapShare à Facebook et Twitter à l'aide de MapShare. Depuis votre appareil inReach, sélectionnez **Tracking** (Repérage) et sélectionnez ensuite **Share** (Partager) pour envoyer un lien MapShare à votre contact Facebook ou Twitter.

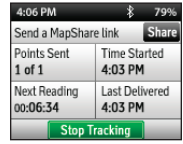

**• SOS** : Demandez de l'aide d'urgence à l'aide de votre appareil inReach en sélectionnant SOS. Utilisez la fonction SOS uniquement dans une vraie situation d'urgence. Le inReach contactera le service d'intervention d'urgence qui enverra alors du personnel d'urgence à votre emplacement.

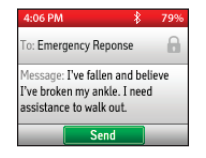

# **Dépannage**

Si vous éprouvez des problèmes au cours du processus de configuration de votre inReach, allez en ligne sur votre ordinateur à la page inreachdelorme.com pour obtenir le manuel d'utilisation complet. Voici quelques conseils utiles dont vous voudrez vous souvenir :

- Vous devez créer un compte de service en ligne sur explore.delorme.com avant de pouvoir commencer à utiliser votre appareil.
- Afin de pouvoir envoyer et recevoir des messages ou de repérer votre emplacement, votre inReach SE doit être à l'extérieur avec une vue dégagée du ciel.
- Vous n'êtes pas obligé d'apparier votre inReach avec un appareil mobile pour pouvoir l'utiliser comme appareil autonome, mais vous devez l'apparier afin d'utiliser votre inReach avec l'application **Earthmate**
- Si vous choisissez d'apparier votre inReach avec votre appareil mobile, ils doivent tous deux se trouver dans la zone couverte par le Bluetooth.

Si vous avez des questions supplémentaires, visitez support.delorme.com.

### **Caractéristiques techniques du inReach SE**

- Boîtier : IP-67 étanche à l'eau et aux poussières, résistant aux chocs et robuste
- Hauteur (antenne comprise) : 5,87 po (149 mm)
- Hauteur (antenne non comprise) : 4,49 po (114 mm)
- Largeur : 2,44 po (62 mm)
- Profondeur : 1,02 po (26 mm)
- Poids : 7,05 oz (200 g)
- Plage de température de fonctionnement : -4 °F à 140 °F (-20 °C à +60 °C)
- Plage de température de stockage : -40 °F à 185 °F (-40 °C à +85 °C)
- Plage de température de chargement de la pile : 32 °F à 113 °F (0 °C à +45 °C)
- Durée de vie et utilisation de la batterie :

Cet appareil comprend une batterie lithium-polymère interne. Afin d'obtenir la meilleure performance de votre batterie, il est recommandé de la charger avant de l'utiliser. La batterie peut être chargée à l'aide d'un connecteur micro USB sur l'extérieur de l'appareil ou des broches d'alimentation à l'arrière à l'aide d'un accessoire approuvé.

ATTENTION : tout changement ou modification qui n'est pas expressément autorisé par la partie responsable de la conformité peut invalider tous les droits de l'utilisateur à employer cet équipement. Cet équipement a été testé et reconnu comme faisant partie des appareils numériques de la classe B, selon l'alinéa 15 des règles de la FCC. Ces limites ont pour but de fournir une certaine protection contre les interférences nuisibles lorsque l'équipement fonctionne

dans un environnement résidentiel. Cet équipement génère, utilise et peut émettre des radiofréquences et, s'il n'est pas installé et utilisé selon les instructions du manuel du fabricant, il peut causer de l'interférence nuisible aux communications radio. Toutefois, il n'est pas exclu que des interférences se produisent dans un cadre particulier. Si cet équipement produit des interférences nuisibles à la réception de la radio ou de la télévision, ce qui peut être déterminé en allumant et en éteignant l'équipement, vous pouvez tenter de supprimer ces interférences à l'aide de la mesure suivante :

> • Consultez le revendeur ou un technicien en radiotélévision qualifié pour obtenir de l'aide.

### **Garantie limitée de inReach SE**

inReach garantit que votre inReach SE sera exempt de tout défaut matériel et de fabrication pour un an à compter de la date d'achat. Si votre inReach devait être défectueux dans des conditions d'utilisation normales, inReach pourra, au cours des quatre-vingt-dix (90) premiers jours après l'achat, à sa seule discrétion, soit réparer ou remplacer l'appareil.

inReach se réserve le droit de soit réparer ou de remplacer l'appareil par un appareil neuf ou remis à neuf à sa seule discrétion. De telles réparations ou remplacements seront effectués sans frais de main-d'œuvre ou de matériaux; cependant, le client sera responsable de tous les frais d'expédition engagés pour expédier l'appareil à inReach. Après les quatre-vingt-dix (90) premiers jours, inReach réparera votre appareil, mais ne le remplacera pas. Le produit réparé ou remplacé sera garanti pour quatre-vingt-dix (90) jours à compter de la date de l'expédition, ou pour le reste de la garantie originale, la durée la plus longue étant retenue. La garantie ne couvre pas les défaillances causées par l'utilisation abusive, les accidents ou un démontage ou une modification non autorisés. Toute réparation non effectuée par inReach annulera la présente garantie.

inReach DÉCLINE TOUTE RESPONSABILITÉ POUR TOUT DOMMAGE SPÉCIAL, INDIRECT, ACCESSOIRE OU IMMATÉRIEL, INCLUANT, MAIS SANS S'Y LIMITER, LA PERTE DE REVENUS OU DE PROFITS, MÊME APRÈS QUE inReach AIT ÉTÉ AVISÉ DE LA POSSIBILITÉ DE TELS DOMMAGES. LA GARANTIE LIMITÉE CONTENUE AUX PRÉSENTES REMPLACE TOUTES LES AUTRES GARAN-TIES. TOUTE AUTRE GARANTIE TACITE, INCLUANT TOUTES LES GARANTIES TACITES DE QUALITÉ MARCHANDE OU D'ADÉQUATION À UN USAGE PRÉCIS, SERA POUR UNE DURÉE DE 1 AN.

La présente garantie vous confère des droits juridiques précis et vous pourriez aussi avoir d'autres droits qui varient d'un territoire à l'autre. Certains territoires ne permettent pas les exclusions et les limitations en matière de recours tels que les dommages accessoires et immatériels, ou les limitations sur la durée d'une garantie tacite, donc les limitations ou les exclusions pourraient ne pas s'appliquer dans votre cas. Cette garantie s'applique SEULEMENT à l'acheteur original du produit.

RAPPEL : Assurez-vous de conserver le reçu de vente original prouvant la date de votre achat original. Celui-ci sera requis si une réparation couverte par la garantie est requise. inReach se réserve le droit de refuser une garantie si un reçu n'est pas fourni ou si le reçu est incomplet ou illisible.

# **Plan d'entretien**

Avant de retourner un produit, vous devez communiquer avec l'assistance inReach au 207-846-8900. Pour obtenir la plus récente information de garantie et de réparation, visitez support.delorme.com.

# **Certification d'Industrie Canada**

Cet appareil est conforme au CNR-310 d'Industrie Canada. Son exploitation est autorisée sous réserve que l'appareil ne cause pas de brouillage préjudiciable.

#### **Conformité réglementaire pour l'UE**

Par les présentes, DeLorme déclare que cet appareil inReach est conforme avec les exigences essentielles et autres dispositions pertinentes de la directive 1999/5/EC, de la directive 2002/95/EC et de la directive 2002/96/EC. La déclaration de conformité faite en vertu de la directive 1999/5/EC (HG nr.88/2003) peut être affichée à la page suivante de la communauté UE : manuals.delorme.com.

# **Service à la clientèle et assistance inReach**

# **États-Unis**

#### **Service à la clientèle**

Pour les retours, l'état des commandes ou les envois : Courriel : sales@delorme.com Tél. : 800-511-2459 (depuis l'extérieur des É.-U., appelez au +1 207-847-1165)

### **Assistance technique**

Courriel : tech@delorme.com Tél. : 207-846-8900 Appelez le service à la clientèle ou l'assistance technique du lundi au vendredi, de 9h à 20h, heure de l'Est (É.-U.).

### **Canada**

Trouvez l'information sur les plans de tarifs, les activations, l'information générale et l'assistance en visitant inreachcanada.com.

### **Service à la clientèle**

inreachcare@roadpost.com Appelez le service à la clientèle ou l'assistance technique du lundi au vendredi, de 9h à 18h, heure de l'Est. Tél. : 800-337-3155

#### **Assistance technique**

inreachtech@roadpost.com

# RESTEZ CONNECTÉ ET EN SÉCURITÉ PARTOUT DANS LE MONDE.

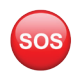

En cas d'urgence, lancez un SOS et communiquez avec notre centre de surveillance de recherche et de sauvetage 24h/24, 7j/7.

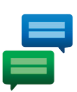

Envoyez et recevez des textos de 160 caractères avec coordonnées GPS à n'importe quel numéro de téléphone cellulaire ou adresse de courriel partout dans le monde et affichez des mises à jour sur Facebook et Twitter, le tout grâce à un seul appareil.\*

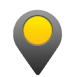

Les intervalles de repérage réglables vous permettent de repérer votre voyage et de partager vos coordonnées GPS, incluant l'élévation et la vitesse.

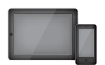

Appariez-le avec votre appareil mobile afin d'avoir accès aux cartes topographiques et tableaux NOAA téléchargeables grâce à notre application Earthmate lorsque vous être hors de portée de cellulaire.

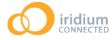

Offre une couverture mondiale de 100 % grâce au réseau satellite Iridium.

Pour plus d'information, visitez inreachdelorme.com

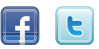

# STAY CONNECTED AND SAFE ANYWHERE IN THE WORLD.

Trigger an SOS in case of an emergency and communicate with our 24/7 search and rescue monitoring center.

Send and receive 160 character text messages with GPS coordinates to cell phone numbers or email addresses worldwide and post updates to Facebook and Twitter all from one device.\*

Adjustable tracking intervals allow you to track your trip and share your location, including GPS coordinates, elevation and speed.

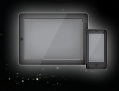

sos

Pair with your mobile device to access downloadable topographic maps and NOAA charts with our Earthmate app when out of cellular coverage.

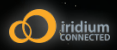

Provides 100% global coverage through the Iridium satellite network.

For more information, visit inreachdelorme.com

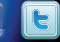

\*Email, SOS and Tracking functions work anywhere in the world; SMS availabil